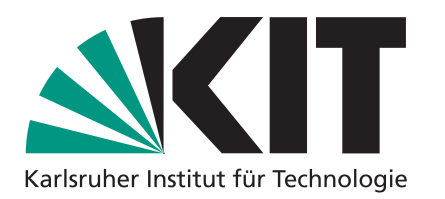

# **Seminar Algorithmentechnik – Ipe Tutorial**

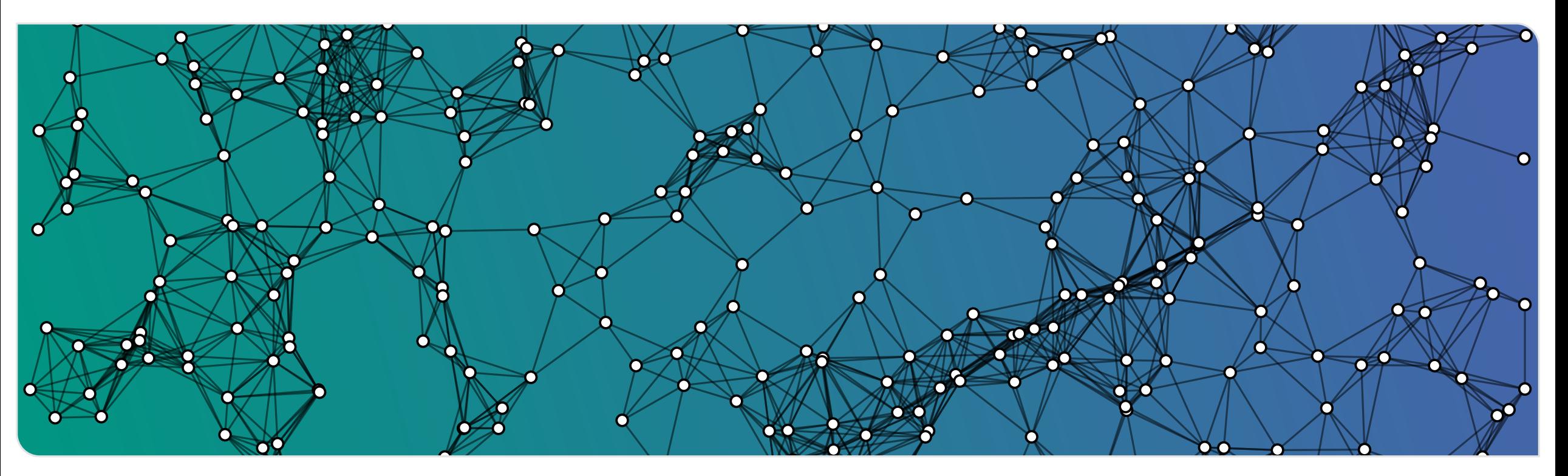

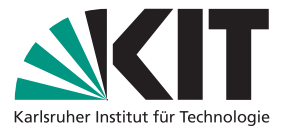

- T EX
- **very customizable**

**22 Seminar Algorithmentechnik – WS23 IDecompositions**<br> **2** Seminar Algorithmentechnik – WS23 Institute in Formatik – WS23 Institute in Formatik – Weiter Supports (slightly more advanced)<br> **2** Seminar Algorithmentechnik – What can I use it for?<br> **•** creating illustrations for papers, master theses, or seminar assays

**• creating presentations (slightly more advanced)** 

**Why should I use it?**<br>■ ᡌᡏ<sub>E</sub>X+ WYSIWYG illustrations

- super fast (if you learn the keyboard shortcuts)
- **very flexible due to its customizability**

## **Most important tip: learn the shortcuts!**

- 
- 
- 

- 
- 
- 
- 

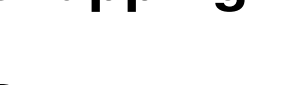

- **o** ctrl  $[+$  shift]  $+$  lclick: select
- **Basic Usage<br>
Basic Tools<br>
Pasic Tools<br>
Pasic Tools<br>
Pasic Tools<br>
Circles: 0, a<br>
Circles: 0, a<br>
Parrows<br>
Pasic Tools<br>
Circles: 0, a<br>
Pasic Tools<br>
Circles: 0, a<br>
Pasic Tools<br>
Pasic Tools<br>
Circles: 0, a<br>
Parrows<br>
Parrows<br>
P o** ctrl  $[+$  shift]  $+$  rclick: scale
	- $\blacksquare$  alt + lclick: translate
	- alt + rclick: rotate

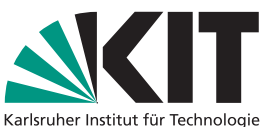

- 
- 
- 
- 

- 
- 
- 
- Layers, Views, Pages<br>
Layers<br>
every object lives on one layer<br>
and pendent pages with their own set<br>
and views<br>
new layer: ctrl + shift + n<br>
move to active layer: ctrl + shift + m<br>
move to active layer: ctrl + shift + m<br> navigating through views: PgUp, PgDown, **Pages**<br>
every object lives on one layer<br>
layers can be hidden/shown independently<br>
new layer: ctrl + shift + n<br>
move to active layer: ctrl + shift + m<br> **Postage in the CODENT CODENT**<br> **EXECUTE:**<br> **EXECUTE:**<br> **EXECUTE:**<br>

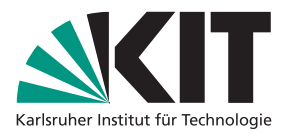

- independent pages with their own set of layers and views
- new page:  $ctrl + i$
- copy, paste, cut page: ctrl + shift +  $C/V/X$
- navigating pages: Shift + PgUp / Pg-Down

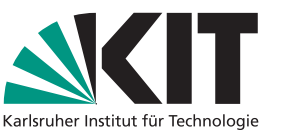

- 
- 
- 

- 
- 
- 

Put into ~/.ipe/ipelets/custom.lua

```
Customization: Style Sheets & Ipelets<br>
Style sheets<br>
Style sheets<br>
a xml-file describing document features<br>
a wailable colors, line thickness, arrow shapes, page size, etc.<br>
a crit + shift + s<br>
lua-code for additional f
                                                                                                                  function IpeletByName (name)
                                                                                                                      for _, ipelet in pairs ( _G.ipelets) do
                                                                                                                           if ipelet.name == name then
                                                                                                                               return (ipelet)
                                                                                                                           end
                                                                                                                      end
                                                                                                                  end
                                                                                                                  IpeletByName ("align") . skip = <math>8.0</math>9 -- shortcuts to align top to bottom and set
                                                                                                                           skip
                                                                                                                  shortcuts.jpg ipelet_14_align = "Alt + Shift + T"shortcuts.\texttt{ipelet\_19\_align} = "Alt+Shift+S"
```
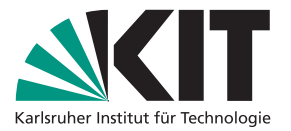

- 
- 

- 
- Advanced Usage<br>
Groups<br>
Service are group and ungroup: ctrl + G, ctrl + U<br>
be careful: objects are placed on active layer<br>
Combining paths<br>
Compose  $((A \cup B) \setminus (A \cap B))$ , join<br>
Compose  $((A \cup B) \setminus (A \cap B))$ , join<br>
Compose  $((A \cup B)$

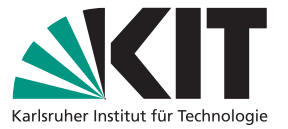

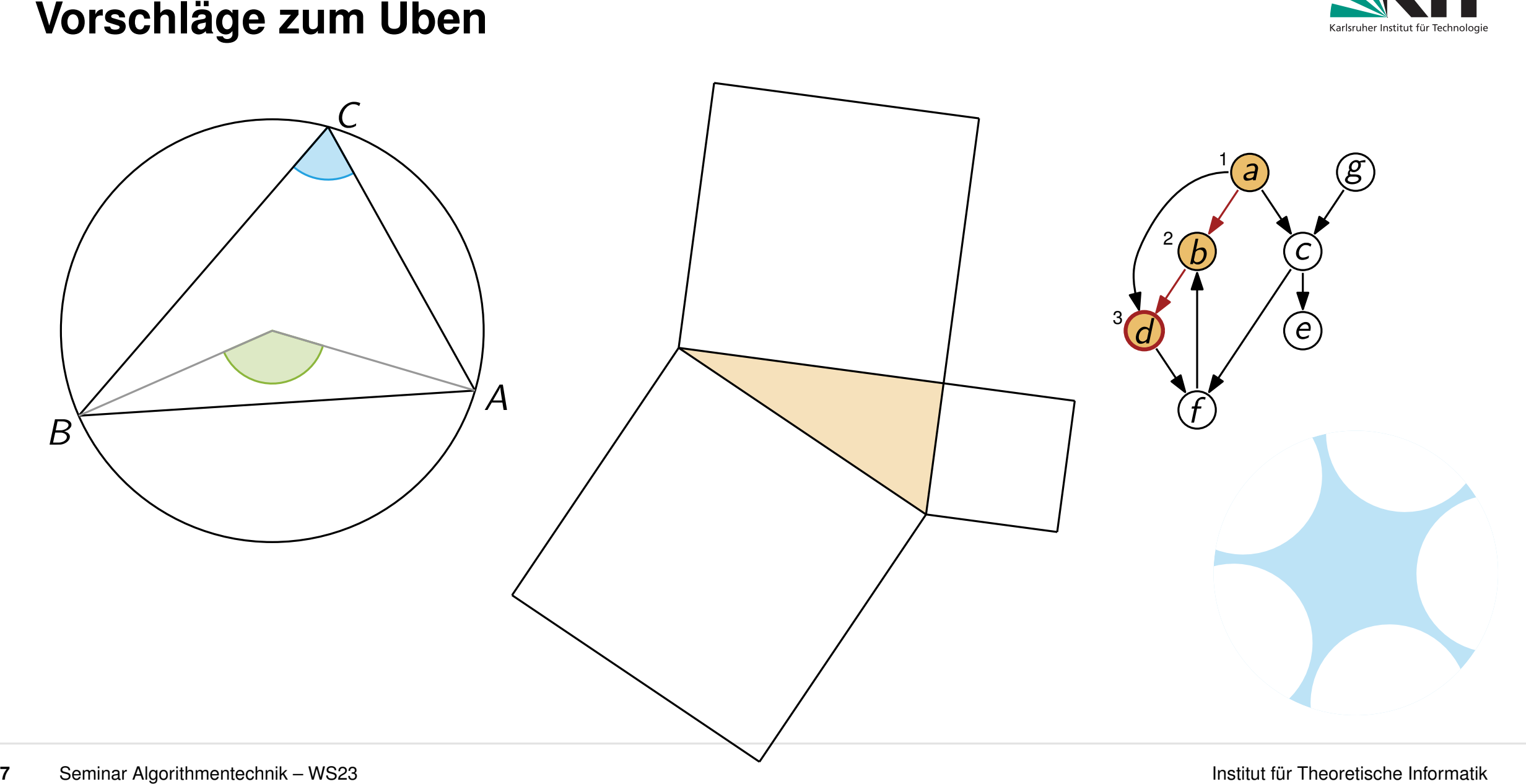